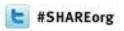

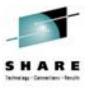

# CA MSM CSM User Experience CA Chorus™ Software Manager

Mary Anne Matyaz
Base Technologies Inc, A CA Technologies Company,
for

U.S. Customs and Border Protection

Tuesday, February 5, 2013 3:00 PM Session 13037

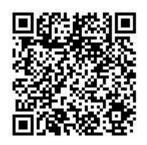

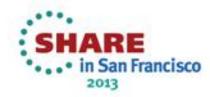

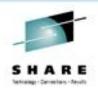

#### **Our environment**

- Two Sysplexes, Prod and Test. Prod is an 8 way and test is a three way.
- DASD and UCATs shared across all systems (yes, this causes a problem for PDSe's)
- We run a lot of ISV's. Top Secret, FDR, Syncsort, etc.
- I consider myself a novice MSM user. Relatively speaking, I've probably done more than most, but still feel rather new at it.

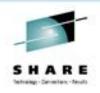

#### **Our environment: Software levels**

- z/OS is at 1.13, PUT level is 1210.
- We are in the middle of migrating PUT 1210 through our lpars.
- We put z/os maintenance on bi-monthly, two PUTs back, plus any applicable hipers or special request PTFs.
- We put ISV maintenance on with the IPL schedule in mind, usually one month back.

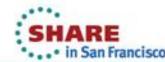

#### **Our environment: MSM**

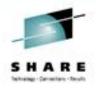

- MSM, like SMPE, runs only in our SYSPROG LPAR. That LPAR has two shared GP's and a shared ziip
- LPAR has 10G storage
- We've not had problems with response time:

```
06.52.50 S0056068 ---- WEDNESDAY, 19 DEC 2012 ----
06.52.50 S0056068
                  IEF695I START MSMTC
                                          WITH JOBNAME MSMTC
                                                                IS ASSIGNED
06.52.50 S0056068
                  $HASP373 MSMTC
                                     STARTED
06.52.50 S0056068
                  IEF403I MSMTC - STARTED - TIME=06.52.50 - ASID=0121
06.53.12 S0056068
                   MSM0013I CA CSM STARTUP INITIATED
06.54.00 S0056068
                  MSM0009T CA CSM STARTUP COMPLETE
12.56.01 S0056068
                   MSM0014T CA CSM SHUTDOWN INITIATED
12.56.39 S0056068
                   MSM0011I CA CSM HAS TERMINATED SUCCESSFULLY
12.56.42 S0056068
12.56.42 S0056068
                   -STEPNAME PROCSTEP
                                         RC
                                              EXCP
                                                     CONN
12.56.42 S0056068
                             CSMSRV
                                         00
                                              257K
                                                    18935
12.56.42 S0056068
                   IEF404I MSMTC - ENDED - TIME=12.56.42
12.56.42 S0056068
                   -MSMTC
                             ENDED.
                                     NAME-CA MSM
12.56.42 S0056068
                   $HASP395 MSMTC
                                     ENDED
```

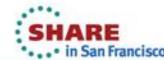

## **Our MSM History**

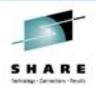

- May 2, 2011 Downloaded and installed MSM 3.1
  - Had a lot of fun installing, setting it up, mainly SAF issues.
  - SAF wounds were self inflicted
- August 16, 2011 Upgraded to MSM 4.0
- November 14, 2011 Upgraded to z/OS 1.13
- November 29, 2011 Installed 48 PTFs
- December 19, 2011 Downloaded and installed MSM 4.1
- July 11, 2012 Downloaded and installed MSM 5.0
- July 23, 2012 Applied approximately 30 PTFs to MSM 5.0
- Dec 19, 2012 Upgraded to MSM 5.1 beta

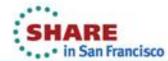

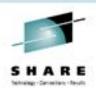

#### **MSM 3.1**

- Initial install took a few days
  - Security Setup
  - Catalog Aliases
  - WLM classifications
  - AO startup/shutdown
- The CCS guy hadn't installed FMID CETN300, since we weren't using MSM at that time.

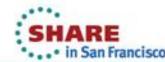

### **MSM 4.0**

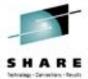

- Downloaded and installed 8/16/2011 at the request of the Datacom guys. (R14 for them)
- One thing I messed up was unpaxing in my /capack directory rather than in /msmserv/v40/msminstall
- This caused my MSMInstaller, MSMProduct and MSMSetup to land in the wrong location.
- cp -r -p /capack/MSMInstaller /msmserv/v40/msminstall

```
java.io.FileNotFoundException: File
   '/msmserv/v40/msmruntime/tomcat/webapps/MSM/MSMMain.html' does
   not exist

INFO: Deploying web application archive MSM.war
Aug 16, 2011 11:27:21 AM org.apache.catalina.startup.ContextConfig
   init
SEVERE: Exception fixing docBase for context [/MSM]
Throwable occurred: java.io.IOException: EDC5133I No space left on
   device.

MSMRUNT was full. Grew the zfs, unmounted, remounted, bounced
   MSMTC
```

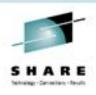

## MSM 4.1 Upgrade

- Very smooth! Too smooth, in fact. ©
- /msmserv/msminstall/MSMSetup/MSMSetupOptionsFile.properties
- PreviousRelease.MSMPATH=/msmserv/v40/msm
- Specifying the wrong 'PreviousRelease' makes MSM appear to be a few months older than it was before.
   Maintenance is missing, etc.
  - /msmserv/msm
  - /msmserv/v40/msm

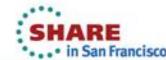

## **MSM 5.0**

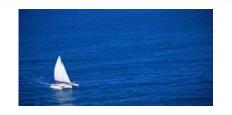

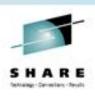

- Release was requested by the Datacom guys, via Level 2.
- Started at 8:00AM, completed at 10:12AM.
- Smooth sailing.
- A few days later, applied 20-some PTFs.
- Missed the MSMDEPLY job somehow
- After I ran it, bounced MSM, got a browser message that my cache didn't match my MSM version, and to clear cache. Did that and all was well.

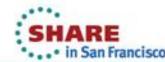

## MSM 5.0 Upgrade – Overview

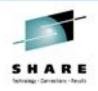

- Order and download PAX from CA Support
- pax -rvf 50000068X01.pax.Z
- sh MSMSetup.sh copyOPT /msmserv/v41/msm/
- Checked capack/msmserv/v51b/msminstall/MSMSetup/
  - MSMSetupOptionsFile.properties
- MSMSetup.sh
- Startup DBMSMUF (Datacom MUF)
- Run MFNEW03
- Startup DBMSSRVR (Datacom Server)
- Startup MSMTC (TomCat Server)
- Logon, and 'Migrate an existing CSI' to bring MSM 5 in.

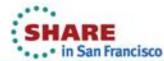

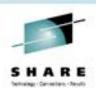

#### **MSMDEPLY Notes**

- /msmserv/V50/msm is the TARGET path
- /msmserv/V50/msmruntime is where MSM actually executes
- This is all set up for you properly in SMPE
- You just have to remember to run the 'deploy' job.
- Maybe there should be holddata for that.
  - 21272477-1: DAR MSMDEPLY IN HOLDDATA

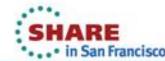

#### Where stuff is

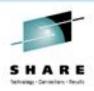

- OPTIONS File: (Only used during install, used for copyopt)
- /msmserv/v51b/msm/CEGPHFS/MSMSetupOptionsFile.properties
- **BANNER File:**
- /msmserv/v51b/msmruntime/tomcat/webapps/MSMBanner.html

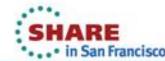

#### **UITool**

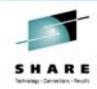

- Used the UITool with MSM 3.1, 4.1, 5.0 and 5.1.
- You download it along with MSM itself
- Like! Or Plus 1 if you're a Google Plus person
- exec 'CAMSM.V51B.UITOOL(#RUNTOOL)'

| USCT DATE: 12/27/2012   | CA CSM (r5.1)                     | T         | IME: 10:17:16 |  |  |
|-------------------------|-----------------------------------|-----------|---------------|--|--|
| OPTION ===>             | M A I N M E N U                   |           |               |  |  |
| 01110H                  |                                   |           |               |  |  |
| Gather Site values for  | CSM Option File parms             | 5         |               |  |  |
| 1 Gather Site values    | s for Pre-Filling Inst            | taller Op | tion File     |  |  |
| Create and Mount paths  | for CSM installation              | ccc       | cc aaaaaa     |  |  |
| 2 zFS Multiple File     | System JCL or                     | CC        | cc a          |  |  |
| 3 zFS Single File Sy    | stem JCL or                       | CC        | a             |  |  |
| 4 HFS Multiple File     | 4 HFS Multiple File System JCL or |           | cc aaaaaa     |  |  |
| 5 HFS Single File Sy    | stem JCL                          | CC        | aa a          |  |  |
|                         |                                   | CC        | aa aa         |  |  |
| D Display Mount File    | Mount File Attributes             |           | ccccc aaaa a  |  |  |
| Edit CSM Installation C | Options File REL UI51             |           | L UI51        |  |  |
| 6 Using pre-filled s    | site values or                    | CCCC      | SSSS M M      |  |  |
| 7 Using ISPF Editor     |                                   | CC        | S MM MM       |  |  |
|                         |                                   | CC        | SSSS M M M M  |  |  |
| I CSM Installer Invo    | cation Details                    | CC        | S M M M M     |  |  |
| H Help L Log            |                                   | CCCC      | SSSS M M M    |  |  |
| Enter = Process         |                                   |           | PF12 = Exit   |  |  |

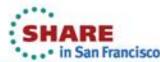

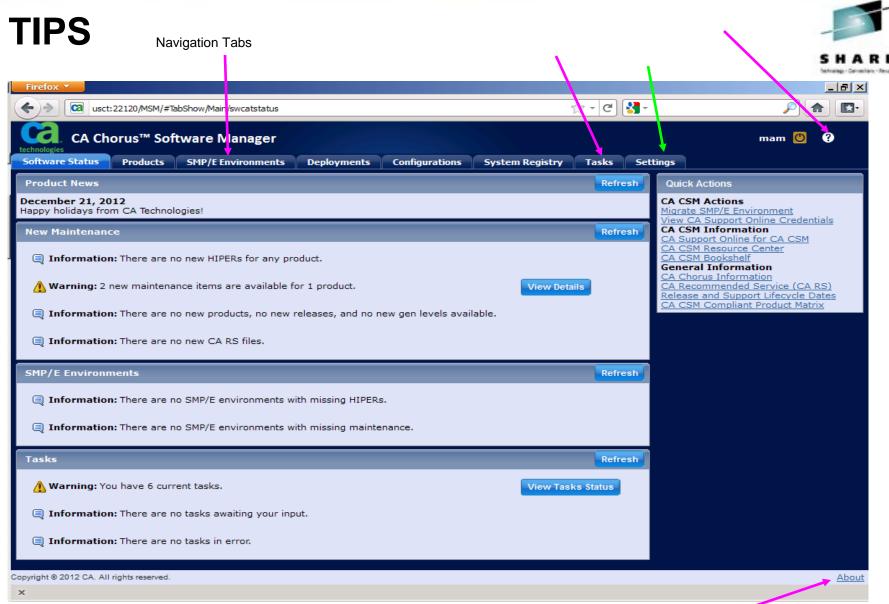

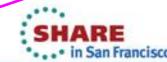

#### **SMP/E Environments**

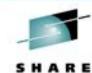

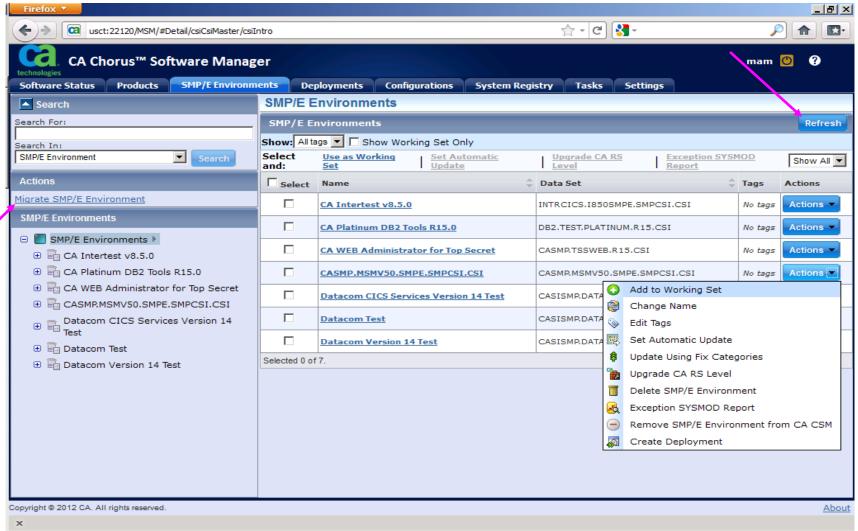

#### Tasks Tab

#### Breadcrumbs/Subtabs

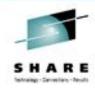

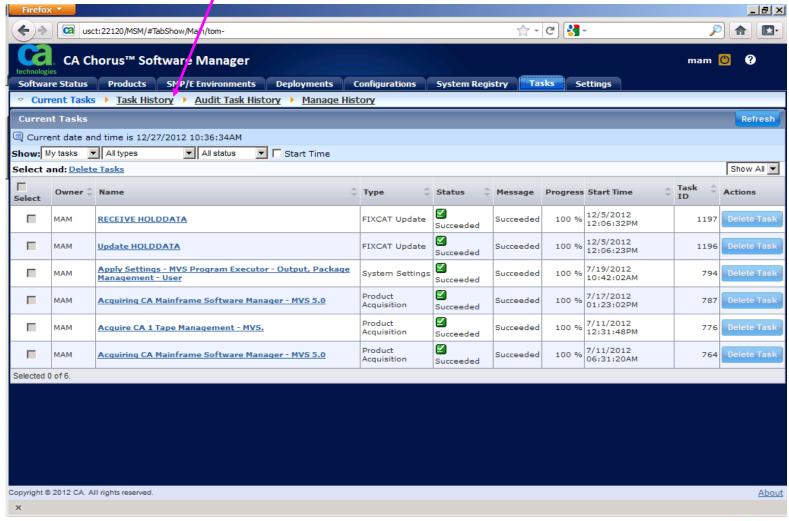

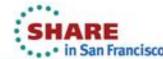

## Tasks Tab – Task History

Help

Navigation **Tabs** 

Subtabs

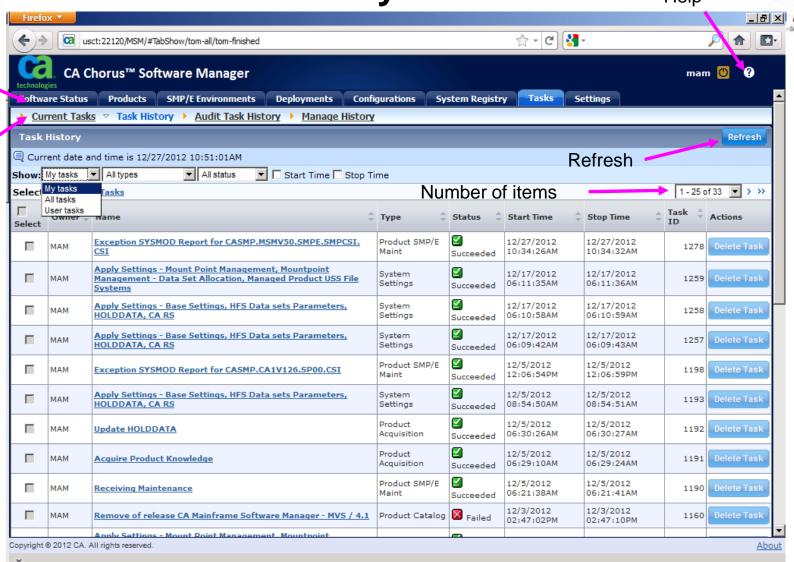

## Tasks – Review previous output

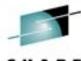

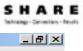

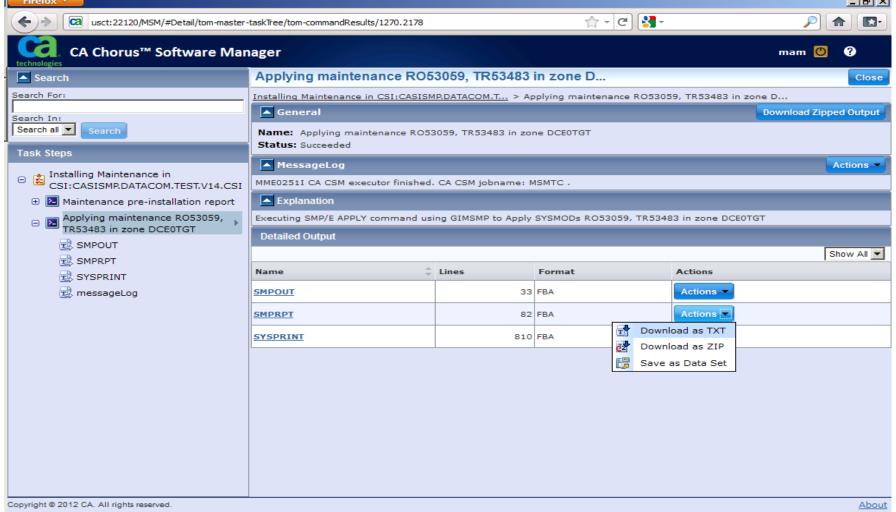

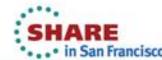

## Tasks Tab - View SMPRPT sysout

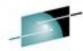

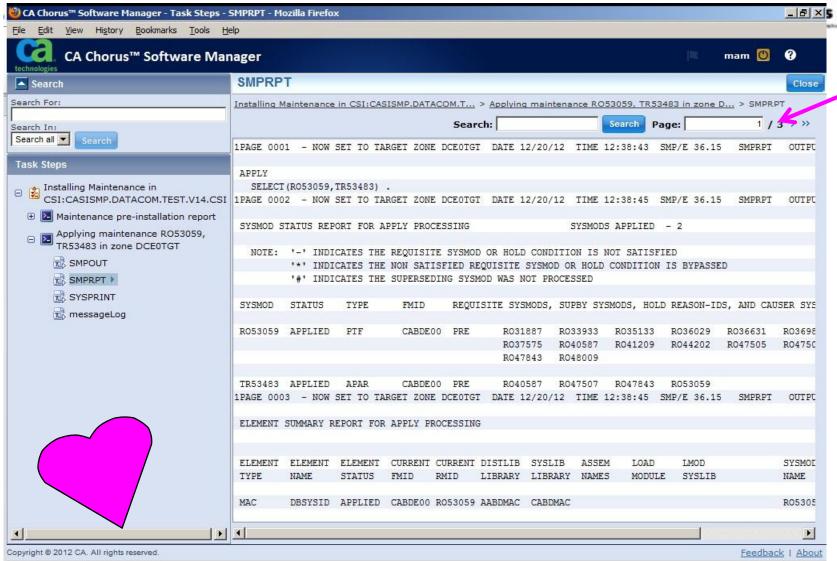

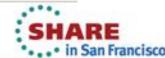

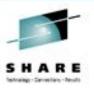

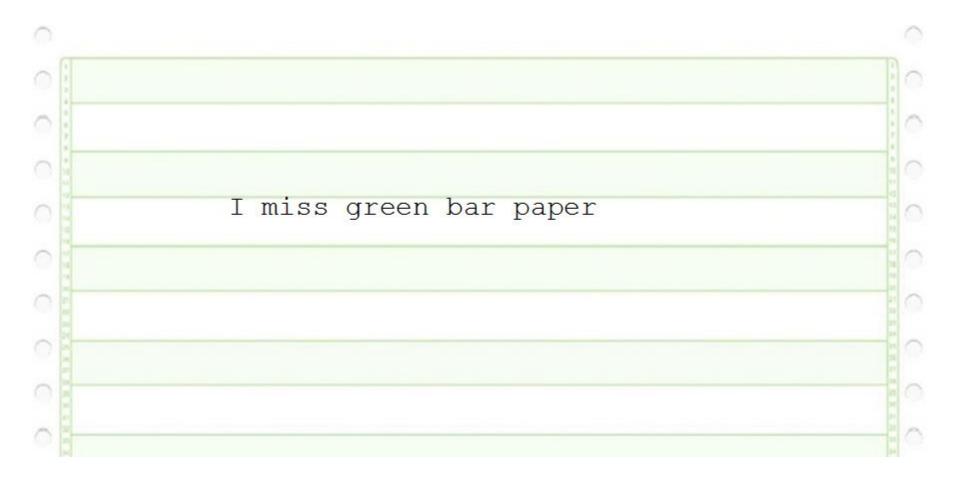

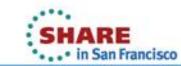

**Settings Tab** 

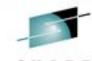

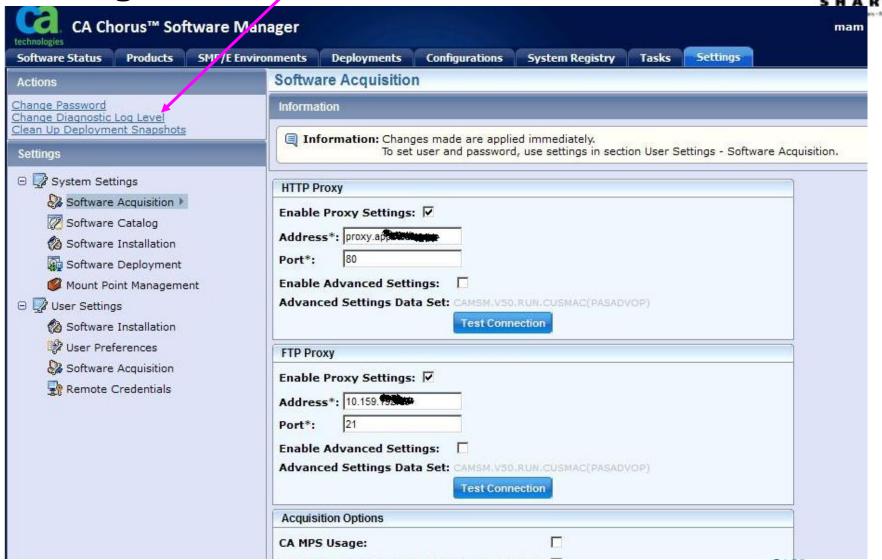

## **Settings – Remote Credentials**

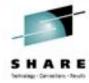

| CA Chorus™ Software Manager             |                                                                                                    |                     |                        |  | mam |
|-----------------------------------------|----------------------------------------------------------------------------------------------------|---------------------|------------------------|--|-----|
| technologies  Software Installation     | rest Connection                                                                                                    |                     |                        |  |     |
| 🐉 User Preferences                      | FTP Proxy                                                                                                    |                     |                        |  |     |
| Software Acquisition Remote Credentials | Enable Proxy Settings:   Address*: 10.159.1  Port*: 21  Enable Advanced Settings:  Advanced Settings Data Set: CAMSM.V50.RUN.CUSMAC(PASADVOP)  Test Connection |                     |                        |  |     |
|                                         | Acquisition Options                                                                                                    | Acquisition Options |                        |  |     |
|                                         | CA MPS Usage:                                                                                                    |                     |                        |  |     |
|                                         | Ignore Common Products During Discovery:                                                                                                    |                     |                        |  |     |
|                                         | Use HTTP for Downloads:                                                                                                    |                     |                        |  |     |
|                                         | CA Support Online Accounts                                                                                                    |                     |                        |  |     |
|                                         | Login Information                                                                                                    |                     | New                    |  |     |
|                                         | Support Online User ID                                                                                                    | Owner               | Actions                |  |     |
|                                         |                                                                                                    |                     | Not available          |  |     |
|                                         |                                                                                                    |                     | Not available          |  |     |
|                                         |                                                                                                    |                     | Not available          |  |     |
|                                         |                                                                                                    | \$200 <b>300</b>    | Not available          |  |     |
|                                         |                                                                                                    |                     | Not available          |  |     |
|                                         | mary.a.matyaz@d                                                                                                    | MAM                 | Not available  Actions |  |     |
|                                         |                                                                                                    |                     | Not available          |  |     |
|                                         |                                                                                                    |                     | Not available          |  |     |
|                                         |                                                                                                    | discourse.          | Not available          |  |     |

## Migrate a CSI

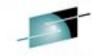

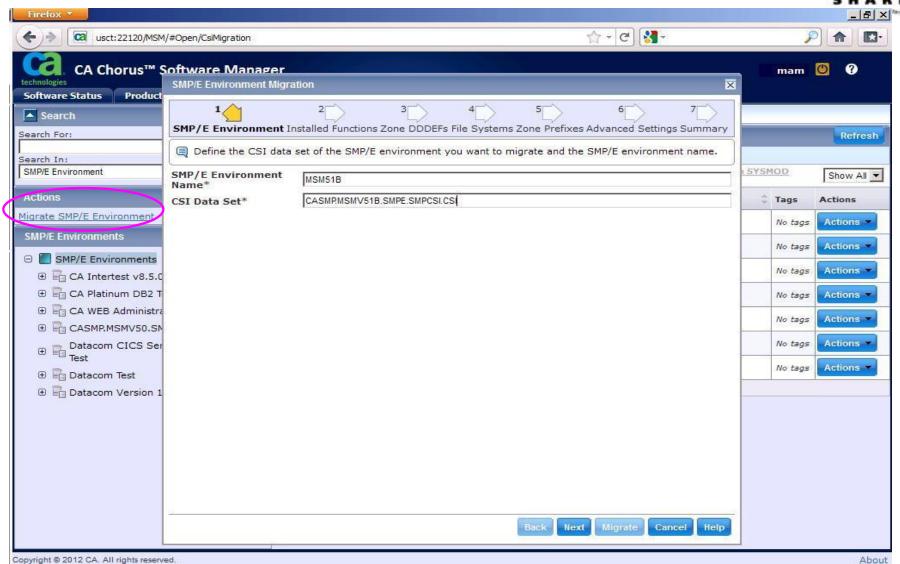

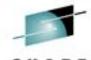

# Migrate a CSI - Summary

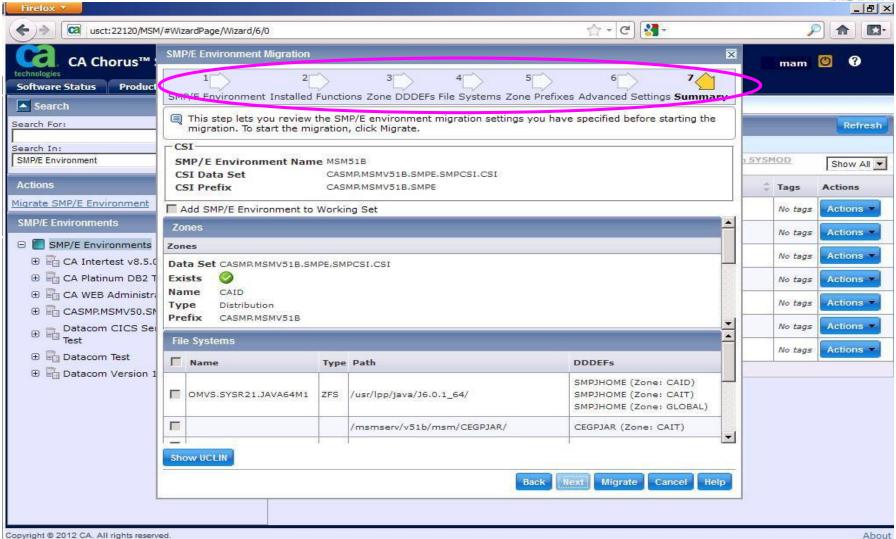

# Migrate - Succeeded

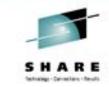

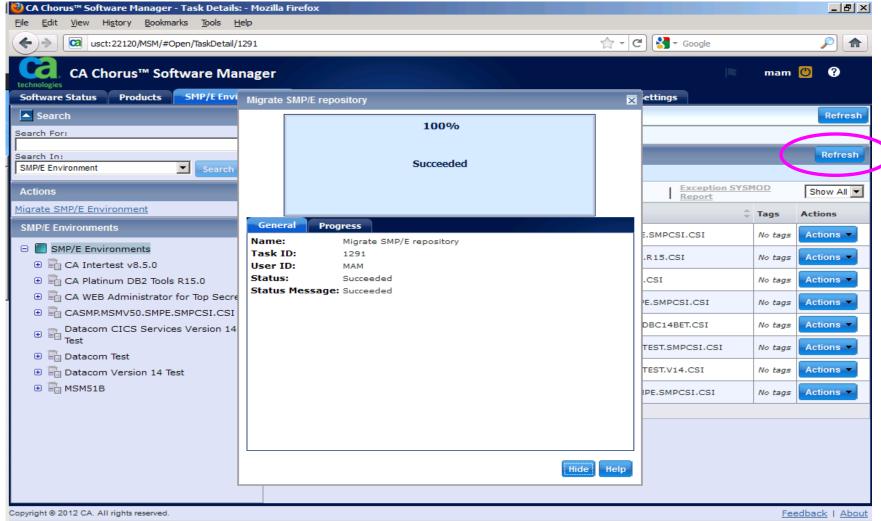

## Let's apply some service ...

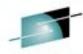

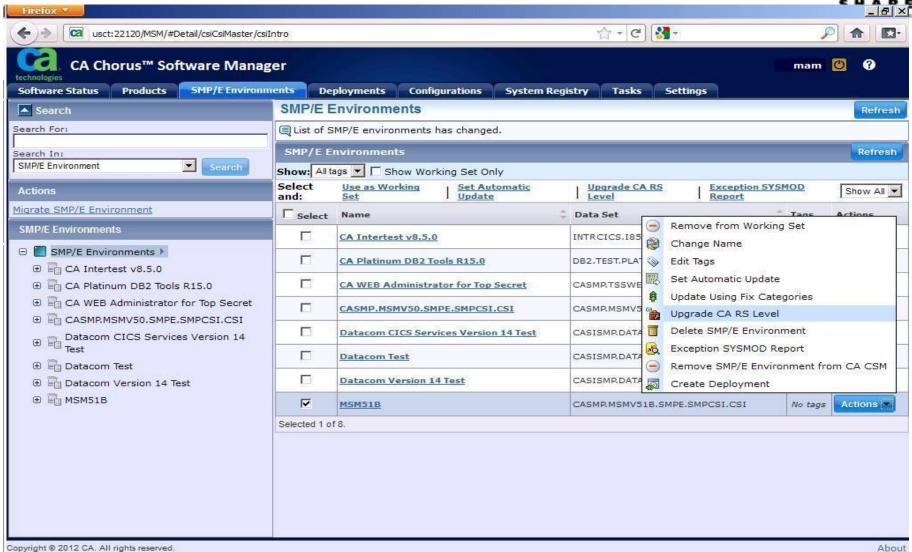

## **Applying Service Wizard**

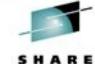

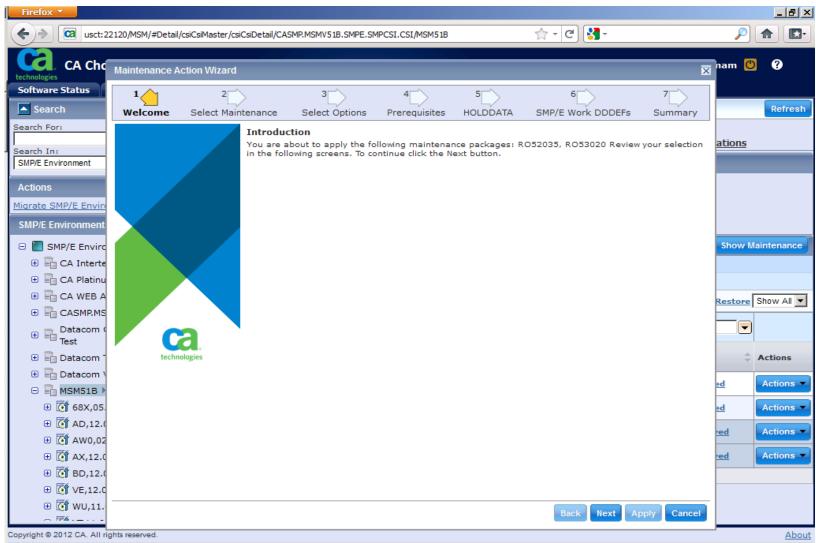

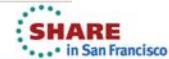

## **Applying Service – Select PTFs**

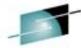

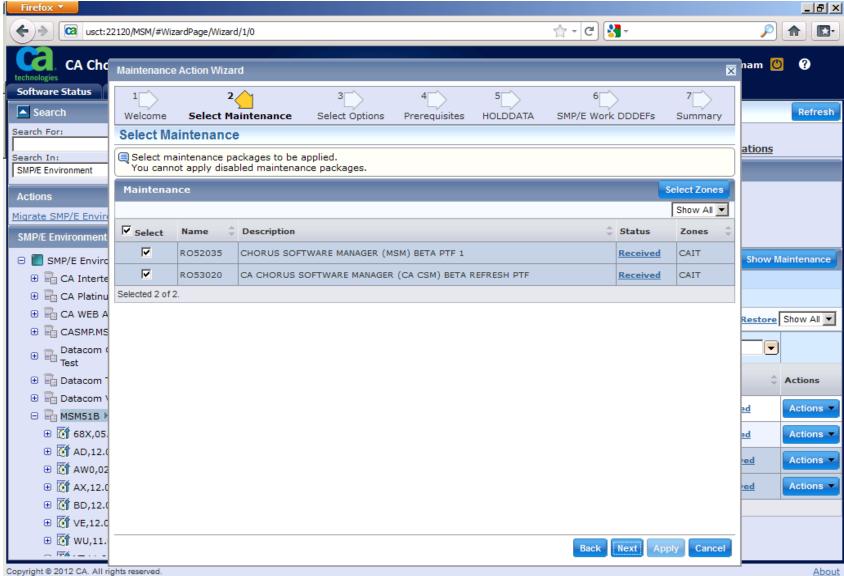

# **Applying Service – Apply Check**

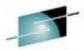

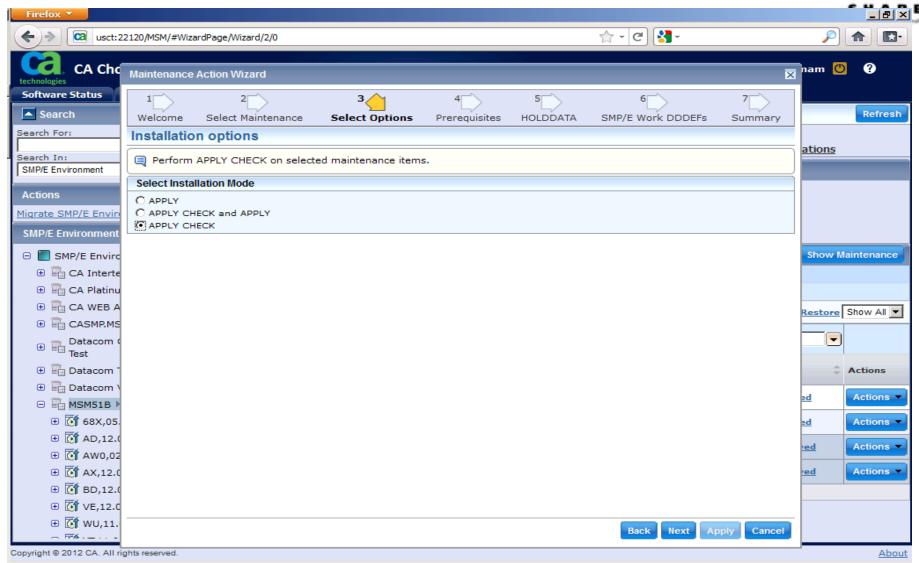

## **Applying Service**

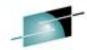

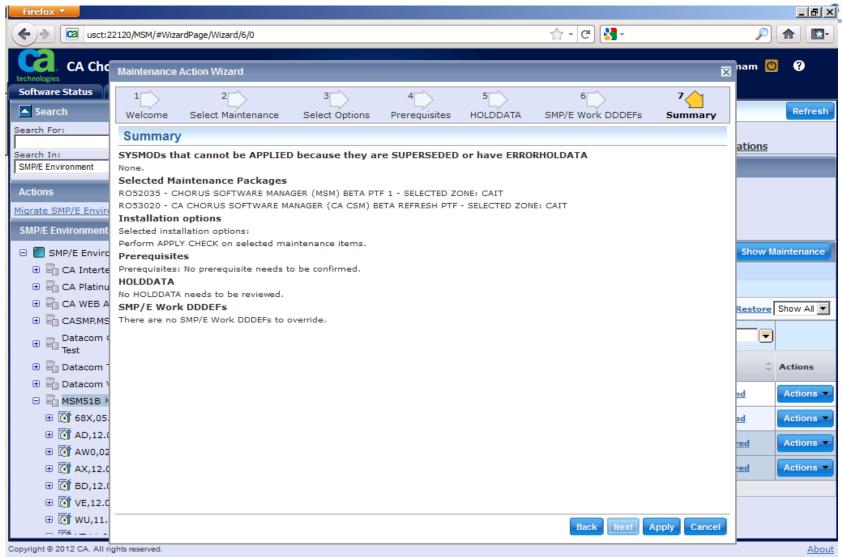

## **Applying Service**

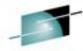

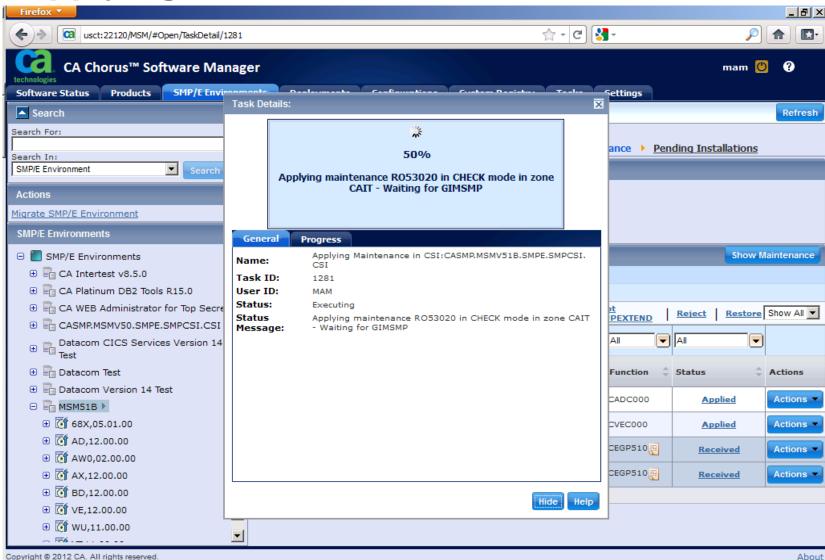

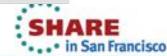

## **Applying Service – Summary of Apply**

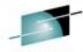

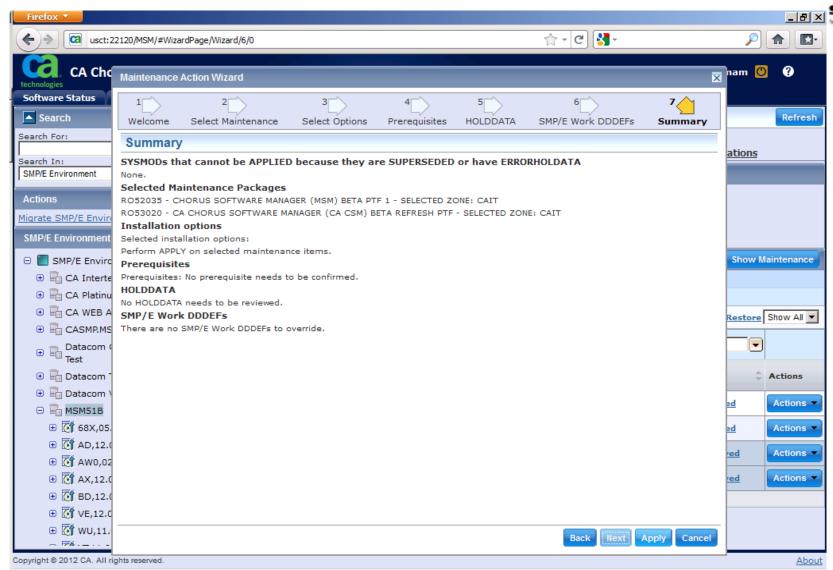

## Fear not, Grasshopper

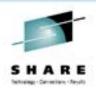

- Your SMP/E CSI and all its datasets are still where they were
- You can still access them via the SMP/E ISPF Panels
- You can still Receive, apply, and accept in batch
- The only thing you really \*shouldn't\* do outside of MSM is delete the CSI. And FYI, when you delete a CSI \*in\* MSM, he will go to each of the DDDEF datasets and delete those too!

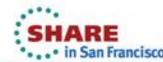

#### **SMP/E Panels**

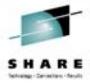

```
CSI CROSS-ZONE QUERY - ENTRY SELECTION
USCT
===>
Entry Type: SYSMOD
Entry Name: R053020
To return to the previous panel, enter END .
To select an entry from a zone, enter S next to the zone.
     * - Entry not found in zone.
       - Zone could not be allocated or is not initialized.
                         ---- Status ----
   ZONE TYPE FMID STATUS DATE TIME REWORK
   CAID
   CAIT PTF CEGP510 APP 12.362 14:38:21
   GLOBAL
           \mathsf{PTF}
                            REC 12.362 14:31:18
****** of data ****************** Bottom of data ************
```

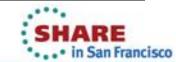

## **SMPPTS** contents

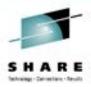

| <u>M</u> enu | <u>F</u> unctions | <u>C</u> onfirm | <u>U</u> tilities | <u>H</u> elp |
|--------------|-------------------|-----------------|-------------------|--------------|
| USCT         | BROWSE            | CASMP.MSM       | V51B.SMPE.S       | MPPTS        |
| Command      | ===>              |                 |                   |              |
|              | Name              | Prompt          | Size              | Created      |
|              | R049964           |                 |                   |              |
|              | R050501           |                 |                   |              |
|              | R050604           |                 |                   |              |
|              | R052035           |                 |                   |              |
|              | R053020           |                 |                   |              |
|              | TR39075           |                 |                   |              |
|              | **End**           |                 |                   |              |

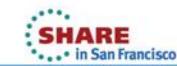

## Tips...All those zFS's...

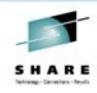

```
//STEP05A EXEC PGM=DBSQLPR,
       PARM='PRTWIDTH=1500, INPUTWIDTH=72'
//STEPLIB DD DSN=CAMSM.V50.RUN.CUSLIB, DISP=SHR
// DD DSN=CAMSM.V50.RUN.CAAXLOAD,DISP=SHR
//CXX
     DD DSN=CAMSM.V50.RUN.CXX,DISP=SHR
//SYSUDUMP DD SYSOUT=*
//SYSPRINT DD SYSOUT=*
//STDERR DD SYSOUT=*
//STDOUT DD SYSOUT=*
//OPTIONS DD *
AUTHID=CASWMGT
//SYSIN DD *
SELECT * FROM MOUNTPOINT;
MOUNTPOINTID, <8>,
                             INT NOT NULL
MP OPTIONS,
                   VARCHAR (3/2000)
             < ZFS>,
MOUNTPOINTID, <9>,
                             INT NOT NULL
<*> (NULL), VARCHAR(20)
MP TYPE,
                   VARCHAR (3/2000)
MP OPTIONS,
             < ZFS>,
            <10>,
MOUNTPOINTID,
                              INT NOT NULL
            </msmserv/mpm/scroot/DatabaseM/CA/MAINTENANCE/CA 1 T</pre>
MP PATH,
40)
MP DATASET, < OMVS.CAMSM.MSMT7>, VARCHAR(16/45)
MP_TYPE, <*> (NULL), VARCHAR(20)
MP OPTIONS,
                            VARCHAR (3/2000)
           < ZFS>,
```

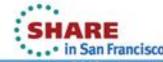

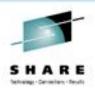

## Stupid things I did along the way...

- I lost my notice and consent banner. 😊 It lives in: /msmserv/v50/msmruntime/tomcat/webapps/MSMBanner.html
  - Make a copy (I did have a copy, just had to find it)
- Got an error in MSM when I had the CSI in use in SMPE in TSO.
- S047 in MSMTC because it used a steplib and SIOELNKE wasn't explicitly apf'ed. This created a bunch of MSMTnn zfs's that didn't get IOEAGFMT'ed. Ugly.
- Missed the MSMDEPLY (Deploy) job after applying maintenance.
- Accidentally got CAMSM SAF security turned on, without actually putting the definitions in.
  - We rely on dataset security at this point

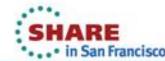

#### **Current status**

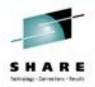

- I use it for my products (acquisition and maintenance)
- I've imported SMPE zones in, and used it for new products
- Another sysprog, who does most of the CA products, is reluctant, but willing to try.
- The Datacom guys love it:
  - It's just so much quicker!
  - It uses CA-Datacom databases!
- We're not using Deployment or Configuration yet. We have a fairly robust and well-loved deployment process. I'm picking my battles.
- DB2 is using it (They heard the datacom guys talking about it)
- CICS is using it for their Intertest product

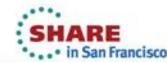

#### Overall Pro's and Con's

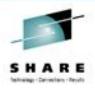

#### PRO'S:

- Everything is in one place. Someone else can come in and pick it right up.
- Love the ability to manipulate the holddata, smp/e output, etc.
- I CAN put PTFS on and take them off in 45 seconds. No looking for JCL, changing the APPLY statement...etc. No uploading fixes, oops I forgot bin, finding ftp jcl, etc.

#### CON'S:

- Adoption by the other sysprogs is slow.
- Adjusting to the terminology

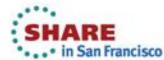

## **Room for improvement:**

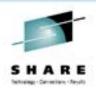

- I use different TSO ID's. I'd like to have two TSO ID's use the same CA support ID. FIXED in 5.1!
- I'd like to be able to adjust the navbar and columns a bit.
- Cancelling (rather than hiding) a task
- I'd like to be able to hide the news.

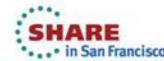

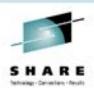

## Room for Improvement

- Strange field lengths in User Settings:
  - GIMUNZIP Temporary Prefix; we wanted DATACOM.R14BETA, we could only get R14BET.
  - However, volser field is plenty long, but gives 1-6 error msg.

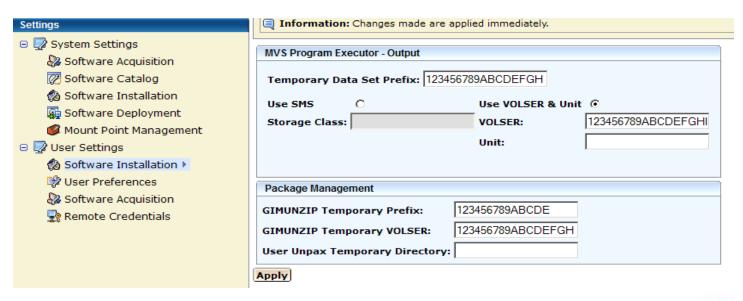

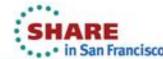

#### **Conclusions:**

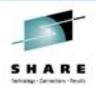

- Well worth the effort to get it going.
- You could have colored me skeptical initially.
- I am now a fan.
- And I haven't even tried deploy and config yet!
- From a 25 year systems programmer who still prefers MVSCP to HCD...give it a try!

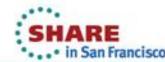

## Some of my MSM Emails...

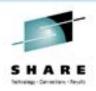

- The r14 'mass PTF install' went very well, Mary Anne. Pointed the 'external dataset' at a member with 21 PTFs of which 4 were installed, and one other was on as an APAR. You remember that I was concerned that MSM might try to re-apply those 4, and cause an error. Well, when it displayed the contents of the member, it listed all 21 PTFs as separate line items, correctly annotating those 4 that were already installed. When I hit 'SELECT', it automatically selected just the 17 new ones (including the one replacing the APAR), so there was no question of trying to reinstall a fix. After that it was a regular MSM install.
- Summer, just wanted to let you know that I brought z/OS 1.13 up today and checked MSM...it came up, no intervention, no configs, nothing. Just comes right up beautifully. Great job!
- I used your advice, and played with selecting the CAS RS level on the PTFs. I also played with the UPGRADE CAS RS LEVEL from the SMPE/Information level (before maintenance). That actually was quite easy to use. So, I think that I've played with all avenues of applying maintenance.

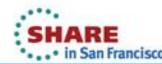

#### 20586681-1: ENHANCEMENT REQUEST

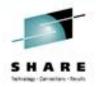

20586681-1 10/17/11

We'd like an enhancement to MSM that allows us to specify NORWSHARE on the zfs mounts for the MSMTnn files. Since MSM takes care of the mounting/unmounting of these files, we are unable to specify this attribute. We only run MSM in one LPAR. Defaulting to RWSHARE can cause unnecessary overhead.

12/27/11 Accepted and is currently targeted for implementation in a future release.

21272477-1 01/24/13 MSMDEPLY IN HOLDDATA

21272467-1 01/24/13 ALLOW UNCHECKING OF DDDEF

21247841-2 01/10/13 Allow REJECT(APPLYCHECK)

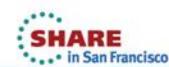

#### **Education**

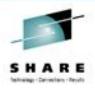

- https://support.ca.com/irj/portal/anonymous/phpdocs?fileP ath=0/8319/8319 videoindex.html
- Give the link above to other sysprogs (or in my case, the Datacom and CICS guys).
- How to search for PTFs.:
- https://support.ca.com/phpdocs/7/8319/videos/MSM\_Sear ch%20KD demo/MSM Search%20KD\_html\_demo/TEC5 11364.html (% is a blank)
- How to find jobs that you have run through MSM:
- https://support.ca.com/phpdocs/7/8319/videos/MSM\_Task/ TML\_Demo/TEC527579.htm

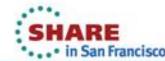

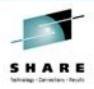

## **Questions?**

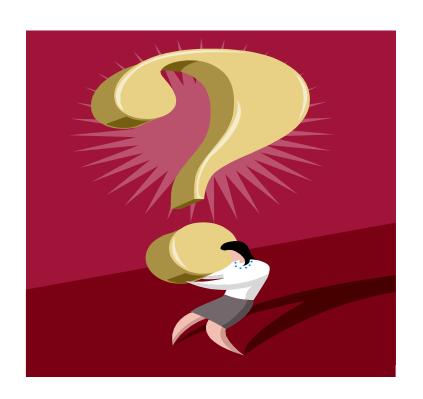

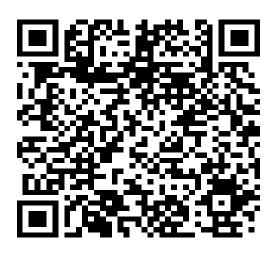

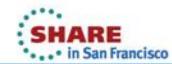